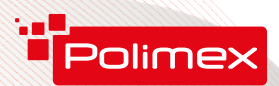

ISO 9001:2008 CERTIFIED Company

# **inte**y/goo.gl/ffX953<br>**iCON 110** CONTROLADOR PARA CONTROL DE ACCESO Y TIEMPO DE FUNCIONAMIENTO BREVE GUÍA DEL USUARIO

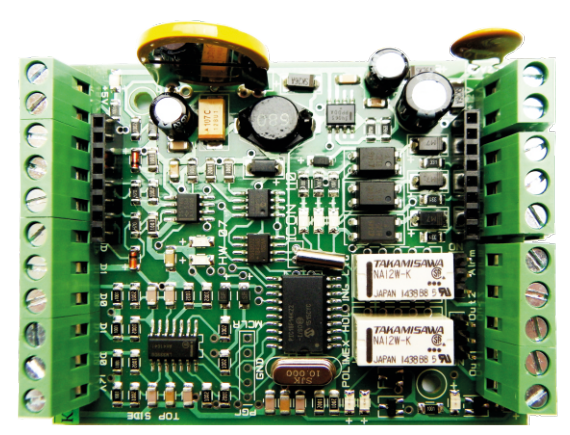

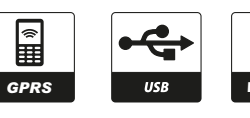

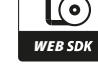

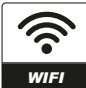

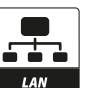

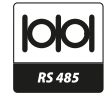

- џ Posibilidad de trabajo individual con **MasterCard**;
- џ Posibilidad de comunicación **USB/LAN/WiFi / GPRS** a través de un módulo adicional;
- џ Posibilidad de comunicación por barra **RS485** (hasta 253 dispositivos);
- џ **Modo de comunicación** de conmutación automática controlador /convertidor RS485 para USB/LAN/WiFi / GPRS contemporáneamente;
- Posibilidad de contar el tiempo de operación con el software **Andromeda Pro**;
- џ Controlar 4 puertas de forma unilateral o 1 puerta bilateralmente
- џ Posibilidad de gestionar servicios pagados con el software **Andromeda Pro y Polimex Cloud**– estacionamiento, gimnasio, centro spa, etc.;
- Posibilidad de abrir en caso de emergencia a partir de un sistema exterior;
- Activación automática de las salidas según horario preestablecido hasta 15 x 8 días x 3 rangos de tiempo;
- џ Mantiene horarios para la restricción del acceso hasta 15 x 8 días x 3 rangos de tiempo:
- Mantiene configuraciones de los estados por defecto de las entradas y salidas a petición del usuario;
- Memoria volátil v reloi:
- Posibilidad de gestionar un torniquete con la función antipassback:
- џ Protocolo **WEB SDK** abierto para integración;
- џ Modo automático de operación: autónomo o de red (conexión con software);
- џ Función incorporada **Duress Mode** (abertura forzada de una puerta con alarma silenciosa).

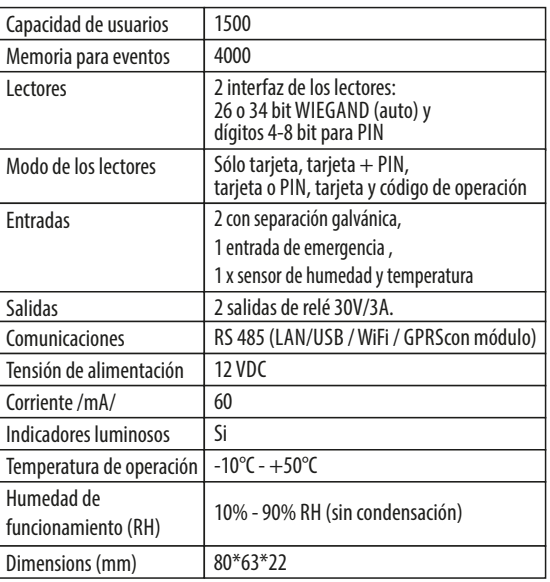

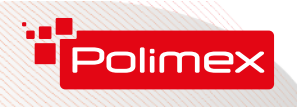

## **ESQUEMA DECONEXIONES**

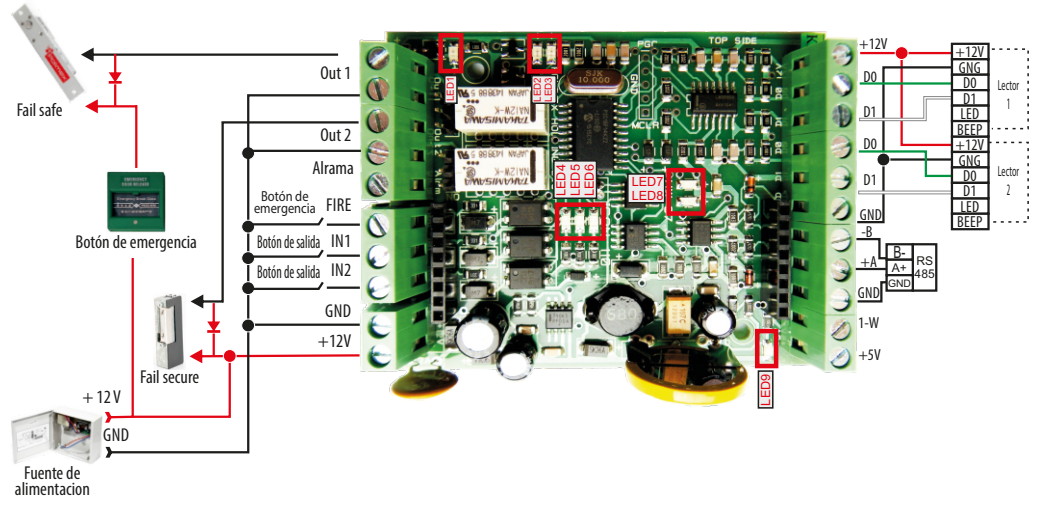

Esquema de conexión LED y BEEP indicación de lector con controladoren modo de una puerta

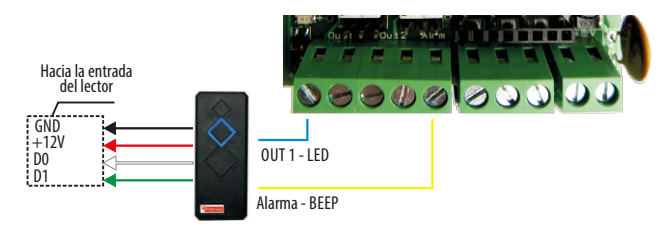

**Modo 2 puertas** Botón de salida – puerta 1 Botón de salida – puerta 2 Señal de la Central de Alarma contra Incendio Lector de entrada puerta Lector de salida puerta 1

Salida de puerta 1 Salida de puerta 2 Salida de alarma O.C.

**Modo 1 puerta** Botón de salida – puerta 1

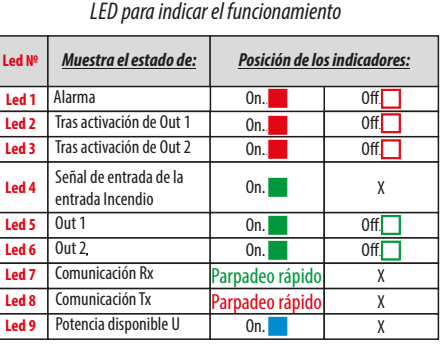

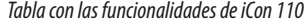

No se utiliza Señal de la Central de Alarma contra Incendio Lector de entrada puerta 1 Lector de salida puerta 1

Salida de puerta 1 Salida de aplicación general Salida de alarma O.C.

**Entradas** IN1 IN2 Fire  $\overline{R1}$ R2 **Salidas** OUT1 OUT2 Alarma

## **Tipos de cable recomendados y longitudes admisibles**

El cable recomendado para conexión del controlador con los dispositivos periféricos del sistema es multifilar 2x0.5+8x0.22. (2x0.5 vienen utilizados para controlar el mecanismo de bloqueo, y los otros 8x0,22 – alimentar los lectores, datos de los lectores, control del zoomer y la indicación LED de los lectores, botón de salida, muk, campanilla, etc.). Si no hay suficientes hilos se puede utilizar la masa común (por ejemplo, el negro 0.5mm).)

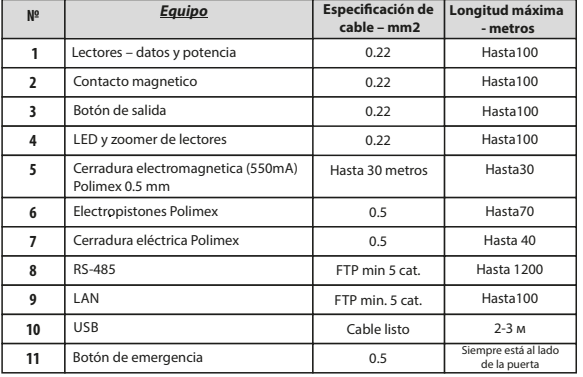

### Tabla de longitudes en caso de alimentación 13.7VDC

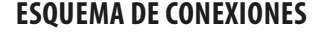

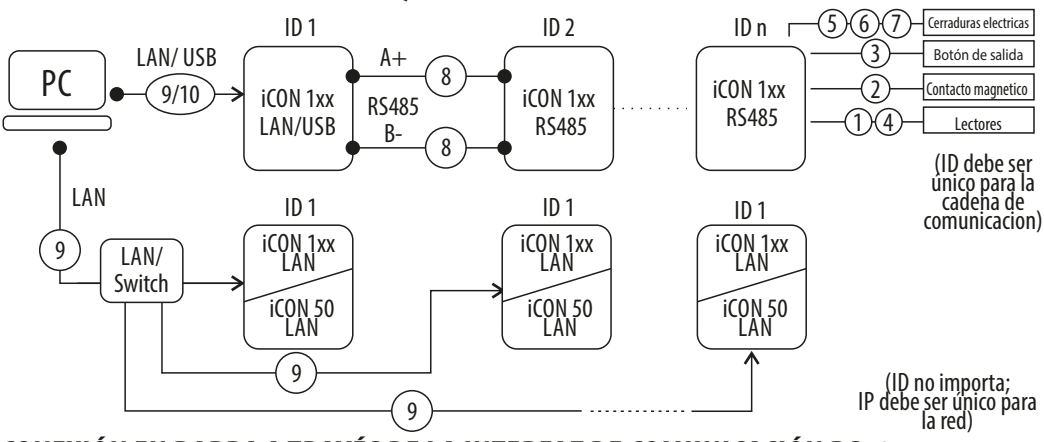

## **CONEXIÓN EN BARRA A TRAVÉS DELA INTERFAZ DECOMUNICACIÓN RS485**

La conexión en barra RS485 permite crear sistemas mayores. Como medio de transmisión se utiliza un cable de par trenzado alcanzando los 1200 metros de largura. Recomendamos que se utilice un cable apantallado y la pantalla en el borde del cable viene puesta en suelo.Si falta un punto apropiado para la puesta en tierra, la pantalla deberá conectarse a la masa del convertidor o del controlador, desempeñando la función de convertidor. En vista de reducir el nivel de ruido es recomendable proceder a la terminación de la línea, sobre todo si es de largura superior. El valor de las resistencias de terminación está dependiendo de la largura de línea, como sigue:

\* Para barras hasta 50m de largura utilice un resistor 1kΩ;

\* Para barras hasta 150m de largura utilice un resistor 620Ω;

\* Para barras de más de 150m de largura utilice un resistor 300Ω.

А Е RS485 // RS485 Terminating resistor RS485/ RS232 Convertor iCON1xx

Los PC no soportan la interfaz RS485, lo que impone hacer uso de un convertidor de la señal. Por eso se recomienda utilizar LANo módulo USB. Estos módulos se integran a cada controlador de la serie iCON1xx, sin la necesidad de hacer cualesquiera correcciones de hardware o firmware. Para no alterar la topología de la red de controladores, el papel de convertidor puede ser desempeñado por alguno de los controladores en la barra o por un convertidor exterior.

\* Cada uno de los controladores en la barra tiene dirección propia con el valor de 0 a 254. NO ESTÁ AUTORIZADO DUPLICAR DIRECCIONES EN UNA BARRA. La dirección de cada controlador es indicada en la etiqueta sobre el controlador.

А

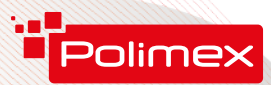

# FAQ

**Pregunta:**No sé la dirección del controlador. Como puedo encontrarla ?

**Respuesta:**La dirección del controlador viene indicada en la etiqueta sobre el controlador. Si la etiqueta se ha quitado o la dirección se ha cambiado sin especificarlo en la etiqueta, la dirección se puede encontrar por el software PolimexAutoDetect o a través de la función integrada de búsqueda de controladores en el software gratuito Andromeda Tool. Cuando Usted utilice la comunicación LAN, en la interfaz WEB del módulo LAN, abra la sección SDK Device Manager y pulse el botón Iniciar. Se mostrará una lista de todos los controladores en la barra.

**Pregunta:** ¿Cómo restablecer el estado de funcionamiento normal del controlador, una vez entrado en el modo Incendio ?

**Respuesta:** Asegúrese de quela entrega de la señal al controlador por la Central de Alarma contra Incendio está interrumpida. Pase una tarjeta registrada por el lector.

**Pregunta:**¿Qué es el lector de entrada y qué es el lector de salida?

**Respuesta:** En principio el lector 1 es el de entrada, mientras el lector 2 es el de salida en modo de 1 puerta bilateralmente. Esta división es condicional.

**Pregunta:**¿A qué mecanismos de bloqueo se pone un diodo?

**Respuesta:** Diodos de protección se colocan en todos los mecanismos de bloqueo, independientemente del tipo. Es importante colocarlos cerca del dispositivo de bloqueo. **Pregunta:**¿Cómo instalar el controlador en el cuadro?

**Respuesta:**En el kit Usted obtendrá 2 espaciadores para placas.

**Pregunta:**¿Cómo insertar el módulo LAN?

**Respuesta:** Insertar el módulo LAN de modo que el conector RJ 45 esté orientado hacia la entrada de alimentación del controlador, dirigido a la parte exterior dela placa.

**Pregunta:**¿Cómo insertar el módulo USB?

**Respuesta:**Еl módulo USB se coloca en el conector que se encuentra al lado de la batería, dirigido a la parte interior de la placa.

## **Softwares**

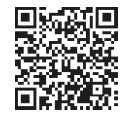

Instrucciones de uso de Andromeda Tool

http://goo.gl/r88288

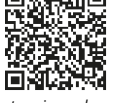

Instrucciones de uso de Andromeda Pro

https://goo.gl/cSuFFa

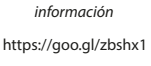

Discusiones e

Web SDK

Enlace de descarga de Andromeda Tool:

http://www.securitybulgaria.com/files/Andromeda/NewAndromedaToolLast.zip

Módulo de soporte remoto:

http://www.securitybulgaria.com/files/Andromeda/PolimexSupport.exe

**Pregunta:**¿Cómo gestionar la indicación del lector ?

**Respuesta:** La indicación del lector se gestiona tras alimentar "0" /masa/ del respectivo conductor – para controlar el LED o el zoomer.

**Pregunta:**¿Distancia autorizada entre el controlador y el lector?

**Respuesta:** Teóricamente, la norma define un máximo de 100 m. Esto depende de los conductores utilizados. Consulte la tabla de cables recomendados y longitudes admisibles / p. 3 /

**Pregunta:**¿Distancia autorizada al mecanismo de bloqueo?

**Respuesta:**La sección del conductor se calcula de modo que la disminución en ello no sea superior a 1V.

**Pregunta:** ¿Cómo activar el modo Master Card?

**Respuesta:** Mediante el software Andromeda Tool o Andromeda Pro.

**Pregunta:**¿Cómo comprender cuando está en modo Añadir o modo Eliminar con el Master Card<sup>2</sup>

**Respuesta:** Según indicación - parpadeo intermitente de frecuencia de alrededor de 50 Hz (parpadeo rápido) – agregación, parpadeo intermitente de frecuencia de alrededor de 25 Hz (parpadeo lento) – eliminación de todas las tarjetas. Еsto corresponde con el número de la presentación del Master Card : 1 – añadir, 2 – eliminar, 4 – eliminar todo. Tras establecer el modo, la indicación brilla de forma continua para el tiempo dеespera de la tarjeta, y luego se apaga y sale del modo.

**Pregunta:**¿Cómo cambiar el modo de operación de las salidas de NO a NC?

**Respuesta:** Por medio de los jumpers inmediatamente después de los terminales de salidas.

### **FUNCIONAMENTO CON TARJETAS MASTER CARD**

### **Añadir una sóla tarjeta o tarjetas**

Pasar la tarjeta Master Card por el lector una vez.El indicador LEDse iluminará de forma intermitente más rápida.Еsperar a que se deje de parpadeary empiece a iluminar de modo continuo - esto significa que el controlador está en el modo de agregación de tarjetas. Pasar consecutivamente las tarjetas que Usted quiere añadir. Después de terminar con la agregación de tarjetas, esperar a que se detenga el indicador LED.Las tarjetas ya están añadidas.

#### **Eliminar una sóla tarjeta o tarjetas**

Pasar la tarjeta Master Card dos veces seguidas por el lector. El indicador LED se iluminará de forma intermitente más lenta. Еsperar a que se deje de parpadear y empiece a iluminar de modo continuo - esto significa que el controlador está en el modo de eliminar tarjeta o tarjetas. Pasar consecutivamente las tarjetas que Usted quiere eliminar. Tras terminar con la eliminación de tarjetas, esperar a que se detenga el indicador LED.Las tarjetas ya están eliminadas.

### **Eliminar todas las tarjetas**

Pasar la tarjeta Master Card cuatro veces seguidas por el lector. Con el apagar del indicador LEDtodas las tarjetas serán eliminadas.